# PROMON

# **Shield Gradle plugin for Android**

Version 2.1.0

# **Table of Contents**

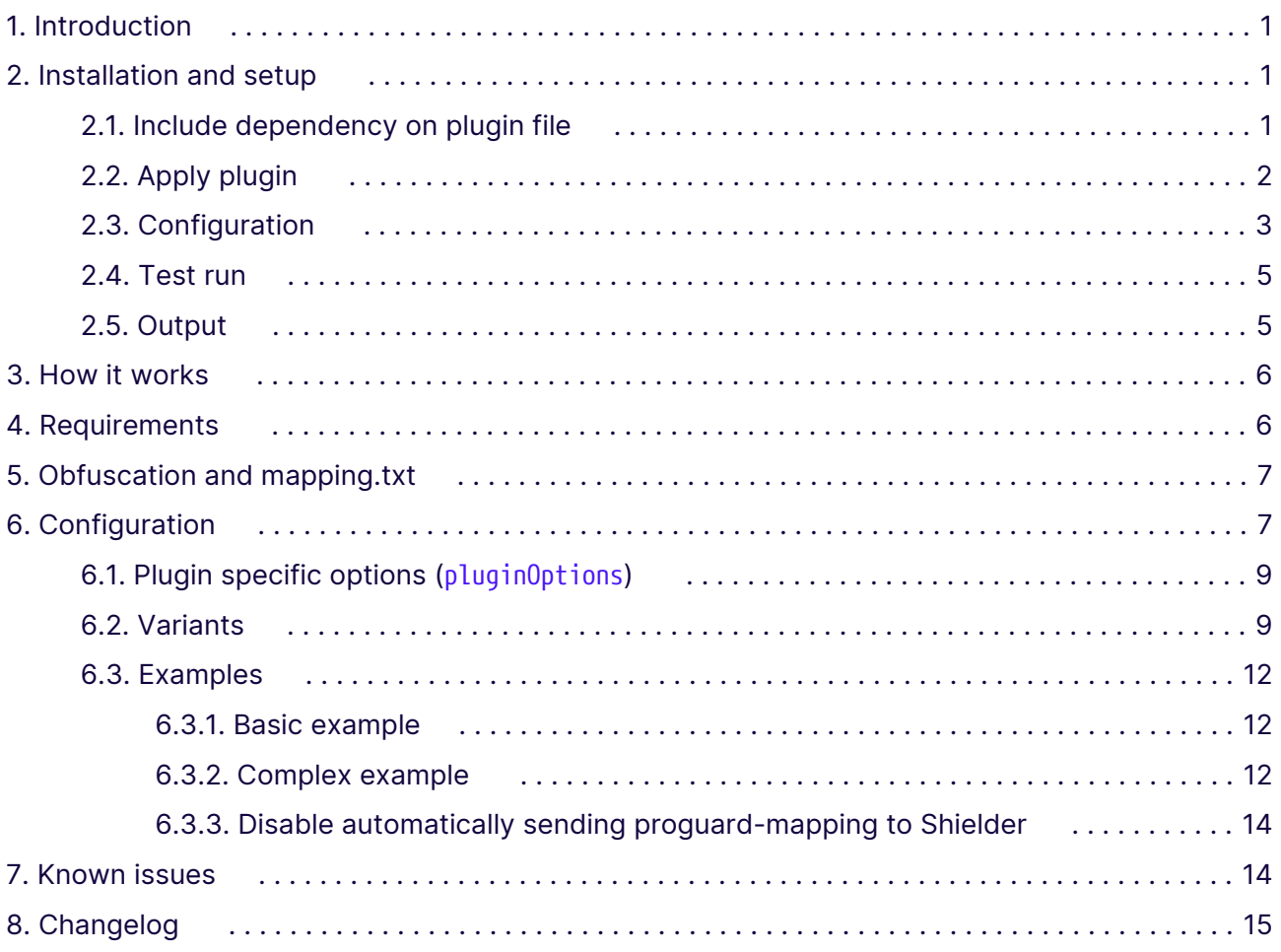

# <span id="page-2-0"></span>**1. Introduction**

Shield Gradle plugin for Android is a plugin for *Gradle* that will automatically apply shield to the app that is being built.

The plugin supports both standard groovy-style build.gradle and kotlin-style build.gradle.kts. All examples listed in this documentation will be shown in both groovy and kotlin.

Both .apk and .aab (app bundles) are supported and will be automatically shielded when the plugin is enabled.

# <span id="page-2-1"></span>**2. Installation and setup**

To start using Shield Gradle plugin for Android a few steps are necessary.

- Include the shield-gradle-plugin-2.1.0.jar as a dependency into gradle
- apply the plugin to the project
- finally, configure the plugin

The Shield Gradle plugin for Android is distributed as a .jar file.

#### <span id="page-2-2"></span>**2.1. Include dependency on plugin file**

Include the plugin as dependency within the buildscript container (typically found in the root project's build.gradle). The path should be an absolute path that points to the provided shieldgradle-plugin-2.1.0.jar file.

*Example 1. Include dependency in root project* buildscript *(root project* ./build.gradle*)*

```
Groovy ( ./build.gradle )
  // Top-level build file where you can add configuration options common to all sub-
  projects/modules.
  buildscript {
        dependencies {
            classpath files('path/to/shield-gradle-plugin-2.1.0.jar') ①
        }
  }
  plugins {
        id 'com.android.application' version "7.4.1" apply false ②
        ...
  }
```

```
Kotlin ( ./build.gradle.kts )
```

```
// Top-level build file where you can add configuration options common to all
subprojects/modules.
buildscript {
      dependencies {
          classpath(files("path/to/shield-gradle-plugin-2.1.0.jar")) ①
      }
}
plugins {
      id("com.android.application") version "7.4.1" apply false ②
      ...
}
```
① Path should refer to the downloaded shield-gradle-plugin-2.1.0.jar file

② The Android Gradle plugin 4.2.0 or higher is required.

This version of the Shield Gradle plugin for Android has been tested against android gradle plugin version 4.2.\*, 7.0.\*, 7.1.\*, 7.2.\*, 7.3.\*, 7.4.\*

## <span id="page-3-0"></span>**2.2. Apply plugin**

In app module's build.gradle apply the plugin with the plugin enclosure

*Example 2. Apply plugin in app project build file (* ./app/build.gradle[.kts] *)*

```
Groovy ( ./app/build.gradle )
```

```
plugins {
      id 'com.android.application'
      // ... other plugins
      id 'no.promon.shield.shieldplugin'
}
android {
      // ...
}
```

```
Kotlin ( ./app/build.gradle.kts )
```

```
plugins {
      id("com.android.application")
      // ... other plugins
      id("no.promon.shield.shieldplugin")
}
android {
     // ...
}
```
## <span id="page-4-0"></span>**2.3. Configuration**

Setup basic configuration. The plugin creates the new shieldConfig container which can be used to configure Shield.

*Example 3. Configure Shield Gradle plugin for Android (* ./app/build.gradle[.kts] *)*

*Groovy (* ./app/build.gradle *)*

```
plugins {
      id 'com.android.application'
      // ... other plugins
      id 'no.promon.shield.shieldplugin'
}
android {
    // ...
}
shieldConfig {
      shielderJar "/path/to/Shielder.jar"
      config "/path/to/config.xml"
}
```
*Kotlin (* ./app/build.gradle.kts *)*

```
plugins {
     id("com.android.application")
      // ... other plugins
      id("no.promon.shield.shieldplugin")
}
android {
    // ...
}
shieldConfig {
      shielderJar = file("/path/to/Shielder.jar") ①
      config = file("/path/to/config.xml") ①
}
```
① Kotlin's properties does not permit overloaded setters (with different type than the property itself). Thus, it will only accept a File object

For the plugin to work at least the shielder Jar and config options must be specified. This should be put into the app module's build.gradle (in a typical project found at app/build.gradle).

#### <span id="page-6-0"></span>**2.4. Test run**

Try building the application.

The plugin will inject Shield into the application in one of the final gradle steps. This should look something like the following in the gradle console window in android studio:

```
Executing tasks: [:app:assembleDebug]
> Task :app:preBuild UP-TO-DATE
> Task :app:preDebugBuild UP-TO-DATE
> Task :app:compileDebugAidl NO-SOURCE
[...]
> Task :app:mergeProjectDexDebug
> Task :app:packageDebug
> Task :app:shielderApkDebug
About to run shielder with args: ...
  * Shielding app: MyApplication/app/build/outputs/apk/debug/app-debug.apk
 * Decoding app code - using promon engine
 * Preparing Shield SDK
[...]
 * Writing shield data
 * Encoding app - using promon engine
 * Signing file: shielded-app-debug.apk
 * Cleaning up
 * Success. New app: MyApplication/app/build/outputs/shield/debug/apk/shielded-app-
debug.apk
> Task :app:assembleDebug
BUILD SUCCESSFUL in 34s
27 actionable tasks: 17 executed, 10 up-to-date
```
### <span id="page-6-1"></span>**2.5. Output**

Shielder will generate new .apk or .aab file that by default are placed in /app/build/outputs/shield/

WARNING This is different from earlier Shield Gradle plugin for Android versions, which replaced the existing apk file.

The output location can be changed using the pluginOption outputLocation

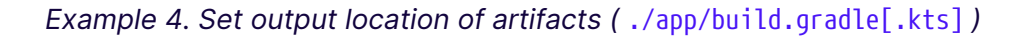

```
Groovy ( ./app/build.gradle )
  shieldConfig {
      // \dots  pluginOptions {
            outputLocation project.layout.buildDirectory.dir("outputs/shield/") ①
        }
  }
```

```
Kotlin ( ./app/build.gradle.kts )
```

```
shieldConfig {
    \frac{1}{2}...
      pluginOptions {
           outputLocation = project.layout.buildDirectory.dir("outputs/shield/") ①
      }
}
```
① Must be an org.gradle.api.file.Directory. See [Plugin specific options \(](#page-10-0)[pluginOptions](#page-10-0)[\)](#page-10-0) for more information.

# <span id="page-7-0"></span>**3. How it works**

Shield Gradle plugin for Android creates a task that will run as the last step when building an application. This task analyses the gradle configuration and then configures and runs Shielder.jar that wraps the application with Shield.

Internally, this is using the artifact transformation api provided in the android gradle plugin. Example usage of this api can be found at<https://github.com/android/gradle-recipes>

The task runs after the PackageApplication task, and works on the compiled .apk or .aab file. The plugin detects and supplies the compiled app .apk or .aab file automatically, and it does not need to be moved or provided.

The plugin respects flavors and buildTypes, and attempts to use signing information provided there.

Shield Gradle plugin for Android also considers the splits option, and will wrap each split-output accordingly. If abi-split is specified, shielder will be instructed to include only the relevant architecture. If splits isn't specified, then the plugin attempts to consider the abiFilter option, if specified.

# <span id="page-7-1"></span>**4. Requirements**

Shield Gradle plugin for Android requires com.android.tools.build:gradle:4.2.0 or higher.

# <span id="page-8-0"></span>**5. Obfuscation and mapping.txt**

Crashlytics and similar crash-reporting tools need mapping.txt to de-obfuscate stack traces. Crashlytics will automatically upload mapping.txt from proguard for this through its gradle plugin. Unfortunately, Crashlytics and some similar tools does not allow manual upload of these files.

If both proguard and shield obfuscation is enabled then Shield Gradle plugin for Android will provide Shielder with the proguard's mapping.txt which Shielder then translates into a combined mapping.txt. Shield Gradle plugin for Android will then attempt to override the proguard's mapping.txt with this combined mapping before Crashlytics uploads this file to its servers.

#### **CAUTION**

Crashlytics specifically checks the proguard tasks, and will not run if proguard is not enabled. To persuade Crashlytics plugin to upload shield obfuscated mappings, proguard **must** be enabled (minifyEnabled true) even if only shield obfuscation is desired.

Crashlytics stores and uploads the mapping file through its two tasks :app:crashlyticsStoreDeobs<flavor>, :app:crashlyticsUploadDeobs<flavor>. Shield Gradle plugin for Android will attempt to detect these tasks, and replace the proguard mapping.txt file before these run.

```
TIP It's possible to enable/run Proguard without using any of its features.
app/build.gradle
  release {
        minifyEnabled true
        proguardFiles 'proguard-rules.pro'
  }
proguard-rules.pro
    # Disable everything
  -dontshrink
  -dontoptimize
  -dontpreverify
  -keep class ** {
        *;
  }
  -dontwarn **
  -dontnote **
```
# <span id="page-8-1"></span>**6. Configuration**

Shield Gradle plugin for Android is configured in your app module's build.gradle file using the

shieldConfig container. This container should be placed in the top level, or within the android container.

Within shieldConfig container there are two types of options- options which are parameters that will be passed directly to shielder, and pluginOptions which are options specifically for the gradle plugin.

*Example 5. Configure Shield Gradle plugin for Android (* ./app/build.gradle[.kts] *)*

```
Groovy ( ./app/build.gradle )
  plugins {
        id 'com.android.application'
        // ... other plugins
        id 'no.promon.shield.shieldplugin'
  }
  android {
        // ...
  }
  shieldConfig {
        pluginOptions {
             option "shielderJar", "/path/to/Shielder.jar"
        }
        options {
             option "config", "/path/to/config.xml"
        }
  }
```

```
Kotlin ( ./app/build.gradle.kts )
```

```
plugins {
      id("com.android.application")
      // ... other plugins
      id("no.promon.shield.shieldplugin")
}
android {
     // ...
}
shieldConfig {
      pluginOptions {
           option("shielderJar", "/path/to/Shielder.jar")
      }
      options {
           option("config", "/path/to/config.xml")
      }
}
```
All the specified options will be passed through directly to Shielder, and follows all the same formats as if invoked directly as a command.

**TIP** All the available options are specified in the documentation for Shielder, and can also be found by running java -jar Shielder.jar.

### <span id="page-10-0"></span>**6.1. Plugin specific options (**pluginOptions**)**

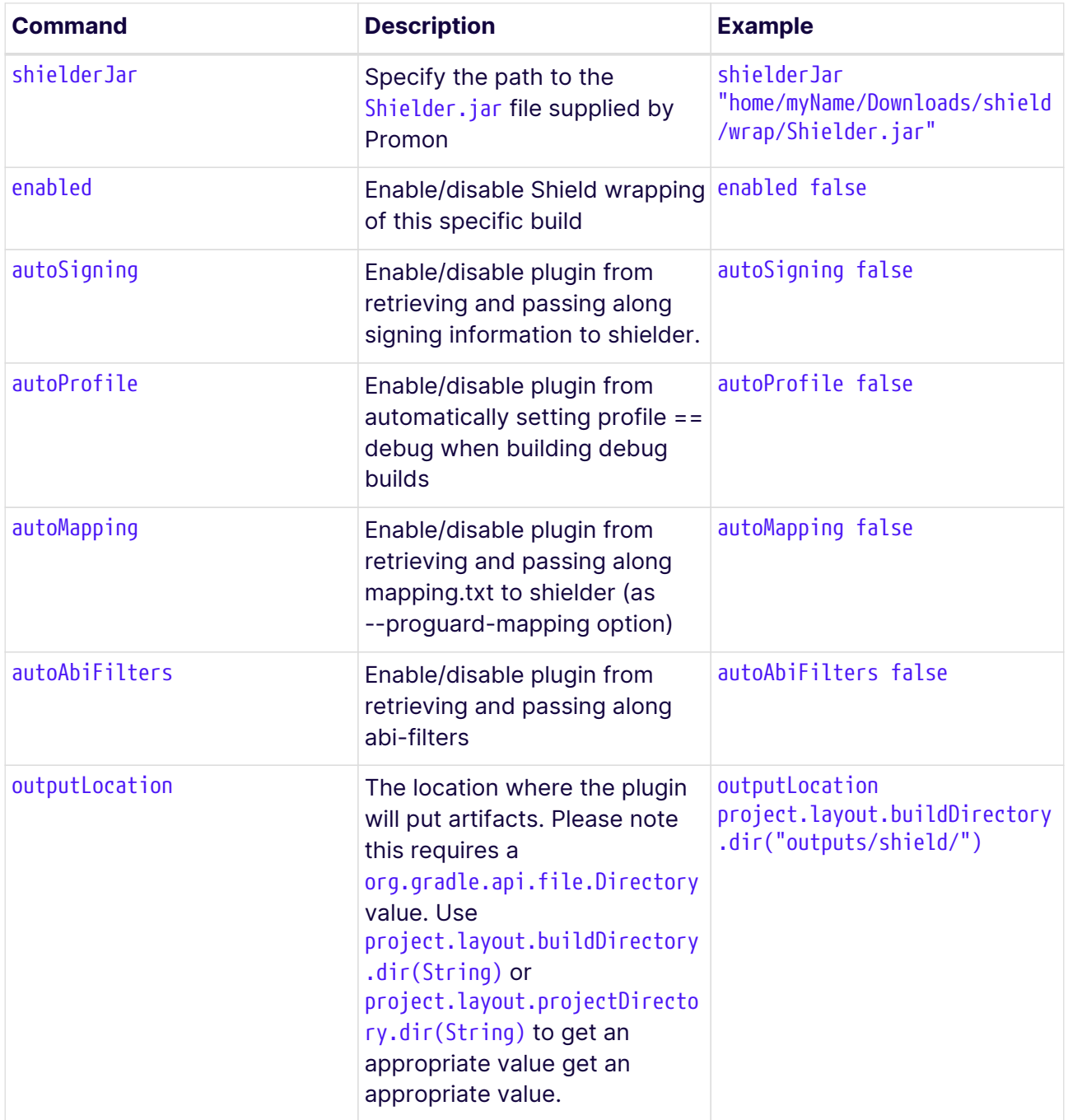

### <span id="page-10-1"></span>**6.2. Variants**

Variant-specific configurations can be specified like so:

**PROMON** 

```
Groovy
```

```
android {
      // ....
      flavorDimensions "version"
      productFlavors { ①
           demo {
               dimension "version"
          }
          full {
               dimension "version"
          }
          premium {
               dimension "version"
          }
      }
}
shieldConfig {
      shielderJar "/path/to/Shielder.jar"
      config "/path/to/config.xml"
      enabled true
      options { ②
           option("no-arch-armeabi-7a")
      }
      pluginOptions "debug", { ②
          enabled false ③
      }
      options "demoRelease", { ②
           option("no-arch-mips")
      }
      options "premium", { ②
          option("config", "/path/to/different/config.xml")
      }
}
```

```
Kotlin
```

```
android {
    // \dots  flavorDimensions.add("version")
      productFlavors { ①
           create("demo") {
               dimension = "version"
           }
           create("full") {
               dimension = "version"
           }
           create("premium") {
               dimension = "version"
          }
      }
}
shieldConfig {
      shielderJar = file("/path/to/Shielder.jar")
      config = file("/path/to/config.xml")
      enabled = true
      options { ②
           option("no-arch-armeabi-7a")
      }
      pluginOptions("debug") { ②
           enabled = false ③
      }
      options("demoRelease") { ②
           option("no-arch-mips")
      }
      options("premium") { ②
           option("config", "/path/to/different/config.xml")
      }
}
```
① Specify flavors (productFlavors) and build types as usual in android container.

② options and pluginOptions both support variants.

- Specifying a variant is optional.
- If nothing is specified then "default" is assumed, which is active across all variants.
- If specified, then the options specified therein will only activate on corresponding variants. Any combination of flavor names and build types are accepted.

③ enabled false can be used to disable shield wrapping for some variants. In this case it means that the plugin will not run shielder when/if building debug

Even if your project doesn't specifically use flavors, the default buildTypes will be available (debug and release by default). These and any custom buildType can be used in the variant filter, regardless or in combination with flavors.

#### <span id="page-13-0"></span>**6.3. Examples**

**TIP**

#### <span id="page-13-1"></span>**6.3.1. Basic example**

```
java -jar Shielder.jar app-release.apk --storepass 123456 --digestalg SHA256 --profile
release --keyname testAlias --sigalg SHA256withRSA --keystore testKeystore.jks
--keypass 123456 --config config.xml --output app-release.apk
```
is roughly equivalent to the following shieldConfig configuration

```
Example 6. Project build.gradle ( app/build.gradle[.kts] )
```

```
shieldConfig {
      shielderJar "/path/to/Shielder.jar"
      config "/path/to/config.xml"
      options {
          option("digestalg", "SHA256")
          option("sigalg", "SHA256withRSA")
      }
}
```
*Kotlin*

*Groovy*

```
shieldConfig {
      shielderJar = file("/path/to/Shielder.jar")
      config = file("/path/to/config.xml")
      options {
          option("digestalg", "SHA256")
          option("sigalg", "SHA256withRSA")
      }
}
```
**TIP** If gradle is configured to sign the application then the plugin will include that signing information automatically and forward it to Shielder.

#### <span id="page-13-2"></span>**6.3.2. Complex example**

#### *Groovy*

```
shieldConfig {
      shielderJar "/path/to/Shielder.jar"
      rules "/path/to/rules-file.cfg" ①
      options "debug", {
          option("config", "/path/to/debug-config.xml") ②
          option("arch", "x86") ③
      }
      options "release", {
          option("config", "/path/to/release-config.xml") ②
          option("rules", "/path/to/release-rules-file.cfg") ①
          option("obfuscate", "on") ④
      }
}
```
#### *Kotlin*

```
shieldConfig {
      shielderJar = file("/path/to/Shielder.jar")
      rules = file("/path/to/rules-file.cfg") ①
      options("debug") {
          option("config", "/path/to/debug-config.xml") ②
          option("arch", "x86") ③
      }
      options("release") {
          option("config", "/path/to/release-config.xml") ②
          option("rules", "/path/to/release-rules-file.cfg") ①
          option("obfuscate", "on") ④
      }
}
```
- ① Setting shieldConfig.rules is equivalent to shieldConfig.options.option("rules"). In this example, the value of "/path/to/release-rules-file.cfg" will be used if building with the release buildType, and with "/path/to/rules-file.cfg" as value in all other cases (including debug, and any other custom buildType)
- ② shieldConfig.config and shieldConfig.options.option("config") are equivalent. However, shieldConfig.options allow you to define an applicable variant - here "debug" and "release" -, allowing you to specify option values that only applies for corresponding flavors and build types. Here it is used to provide a "debug config" for when building a debug build (debug buildType of the app), and a "release config" for the release build of the app.
- ③ Only add x86 native Shield libraries onto the app when shielding when building debug version of the app.
- ④ Enables obfuscation of the app, only when building release

#### <span id="page-15-0"></span>**6.3.3. Disable automatically sending proguard-mapping to Shielder**

*Groovy*

```
shieldConfig {
      shielderJar "/path/to/Shielder.jar"
      config "/path/to/config.xml"
      pluginOptions "release", { ①
          autoMapping = false ②
      }
}
```
*Kotlin*

```
shieldConfig {
      shielderJar = file("/path/to/Shielder.jar")
      config = file("/path/to/config.xml")
      pluginOptions("release") { ①
          autoMapping = false ②
      }
}
```
- ① pluginOptions just like options can specify a variant filter to apply those options only to the specified variant. In this case, "release" is specified and so autoMapping is set to false only for the "release" buildType.
- ② Setting autoMapping to false means the Shield Gradle plugin for Android will *not* automatically resolve the proguard mappings.txt file and pass it along to Shielder.

# <span id="page-15-1"></span>**7. Known issues**

- Some earlier versions of Android Studio (specifically those using AGP version 4.1.\*) have an issue where using the green "play" button to build the app and deploy to device will install the wrong apk to device. It's still shielding properly, however Android Studio simply looks at the initial artifact instead of the last one coming out of the transformations. This has been fixed in more recent versions of AS.
- This plugin uses some APIs from AGP that are marked as @Incubating in AGP version 4.1.\* and 4.2.\*. This plugin implements a compatibility layer that will select functionality tailormade for each version to ensure broad compatibility. This compatibility layer can be seen in the log/console window as

Shielder plugin configured with compatibility layer: class no.promon.shield.gradleplugin.wrappers.v70.CompatibilityCheck

# <span id="page-16-0"></span>**8. Changelog**

*v2.1.0*

- [SGP-39] Support for AGP 7.3.x + Gradle 7.4. With that AGP version an intermediate, signed app bundle gets a file name like app/build/intermediates/bundle/signBundle/out which Shielder Gradle Plugin now handles.
- [SGP-40] Fix handling of output option like option("output", "my-app.aab").
- [SGP-41] Remove support for AGP 4.1+.
- [SGP-42] Add support for AGP 7.4.x + Gradle 7.5
- [SGP-44] Add support for specifying the name/path to the output mapping.txt through option("output-mapping", "my-mapping.txt").

#### *v2.0.1*

• Fix handling of arguments with spaces.

#### *v2.0.0*

• Internal testing and building improvements.

#### *v2.0-beta02*

Various QOL improvements and fixes.

- [SGP-27] Fixed issue related to missing dimension on flavor
- [SGP-29] Prevent tasks from registering if plugin is disabled fixes artifact system in android gradle plugin from getting confused
- [SGP-31] Fixed an issue that would bundle in Kotlin stdlib. Removed usage of kotlin-reflect.

#### *v2.0-beta01*

Plugin rewritten in kotlin.

- Added support for kotlin build scripts (build.gradle.kts).
- Added support for app bundles.
- Added support for new transformation API from AGP.